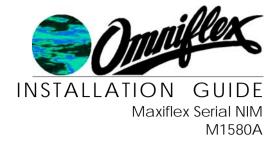

### Introduction

This Installation Guide is intended to aid the fitment of the M1580A in the field. For operating details of this product, refer to the Users' Manual. Please read this Installation Guide **first** before installing this unit.

The M1580A NIM is a programmable device which is used for handling Network Communication off loading the Maxiflex System CPU from the task. It is always fitted to any I/O slot of the Maxiflex base. See figure 1. It has two configurable serial ports. Each port has a DIP switch for address and parameter settings. See Table 2.

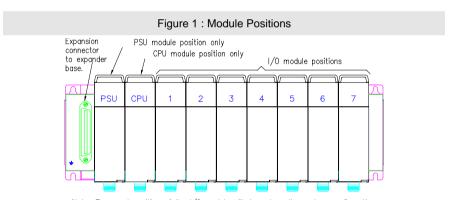

Note: The exact position of the I/O module will depend on the system configuration.

#### **Hardware Installation Procedure**

- If the NIM is going to be programmed use Programming port cable M1831 which is available as an accessory (Model No. M1831). Connect this cable into the programming port of the Maxiflex CPU.
- 2. Plug the NIM into the required I/O slot (as per Figure 1).

M1580A Rev. 01. 13.08.04 M1580A Rev. 01. 13.08.04

Figure 2: Front Panel Layout of M1580A

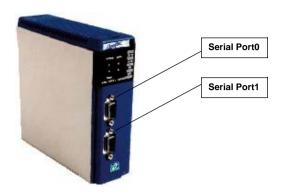

**Table 1: M1580A Front Panel Diagnostics** 

| LED Legend | LED Colour                                             | Description                                           |  |
|------------|--------------------------------------------------------|-------------------------------------------------------|--|
| OK         | Green ON - NIM is healthy                              |                                                       |  |
|            |                                                        | OFF or Flashing – No power applied or NIM Faulty      |  |
| RUN        | UN Green ON – user application software is runn        |                                                       |  |
|            |                                                        | OFF – No user application software is running         |  |
|            |                                                        | Flashing – Terminal interaction with NIM              |  |
| PORT0 Rx   |                                                        |                                                       |  |
|            |                                                        | OFF – serial port0 receiver is idle                   |  |
| PORT0 Tx   | RED ON – serial data is being transmitted on serial po |                                                       |  |
|            |                                                        | OFF – serial port0 transmitter is idle                |  |
| PORT1 Rx   | YELLOW                                                 |                                                       |  |
|            |                                                        | OFF – serial port1 receiver is idle                   |  |
| PORT1 Tx   | RED                                                    | ON – serial data is being transmitted on serial port1 |  |
|            |                                                        | OFF – serial port1 transmitter is idle                |  |

M1580A Rev. 01. 13.08.04 M1580A Rev. 01. 13.08.04

# Table 2: Switch 1 & 2 Set-up (Serial Port0 & Serial1)

### **Communications Protocol**

## Modbus Protocol (Slave device):

Transmission Mode: ASCII

Baud rate: 9600 Data bits: 7 Parity: none Stop bits: 1

Address: see dipswitch

Conet/s Protocol

Transmission Mode: RTU Baud rate: 19200

Data bits: 8 Parity: none Stop bits: 1

Address: see dipswitch

### **Serial Port Dipswitch setting**

Switches 1-5: Modbus Slave ID

Switches 6-8: Protocol

Switch 8 ON = Modbus default

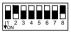

Switches 1-5: Conet/s ID Switches 6-8: Protocol Switch 7 ON = Conet/s default

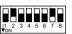

The default operation is to use the serial port for standard communications allowing the user to get the NIM up and running quickly and easily both on the test bench and in the field. In this case the Serial Ports Dipswitch alongside the male, sub-miniature DB-9 connector has the above default configurations. The serial ports are also software configurable using the DITView/Omniset utility or application program, but when switch 7or 8 of the dipswitch is turned ON, then the dipswitch setting overrides the software configuration. To restore the settings to the software configuration, simply set switch 7 or 8 of the dipswitch OFF.

### Table 3: Serial Port0 & Serial Port1 Pinout

The M1580A DUAL SERIAL NIM allows jumperless conversion between RS232 and RS485 communications. By simply following the appropriate pinout of the serial port connector below it is possible to connect the NIM in either RS232 or RS485 mode without making any hardware or software changes to the NIM.

| Pin    | Communication Standard |                 |  |  |
|--------|------------------------|-----------------|--|--|
| number | RS232                  | RS485           |  |  |
| 1      | Do not connect         | Rx Data + (In)  |  |  |
| 2      | Rx Data (In)           | Rx Data – (In)  |  |  |
| 3      | Tx Data (Out)          | Do not connect  |  |  |
| 4      | Do not connect         | Tx Data+ (Out)  |  |  |
| 5      | Ground                 | Ground          |  |  |
| 6      | Do not connect         | Vcc             |  |  |
| 7      | RTS (Out)              | Do not connect  |  |  |
| 8      | CTS (In)               | Do not connect  |  |  |
| 9      | Do not connect         | Tx Data – (Out) |  |  |